# WORD

Bonnes pratiques pour la création de document long

## Méthodologie

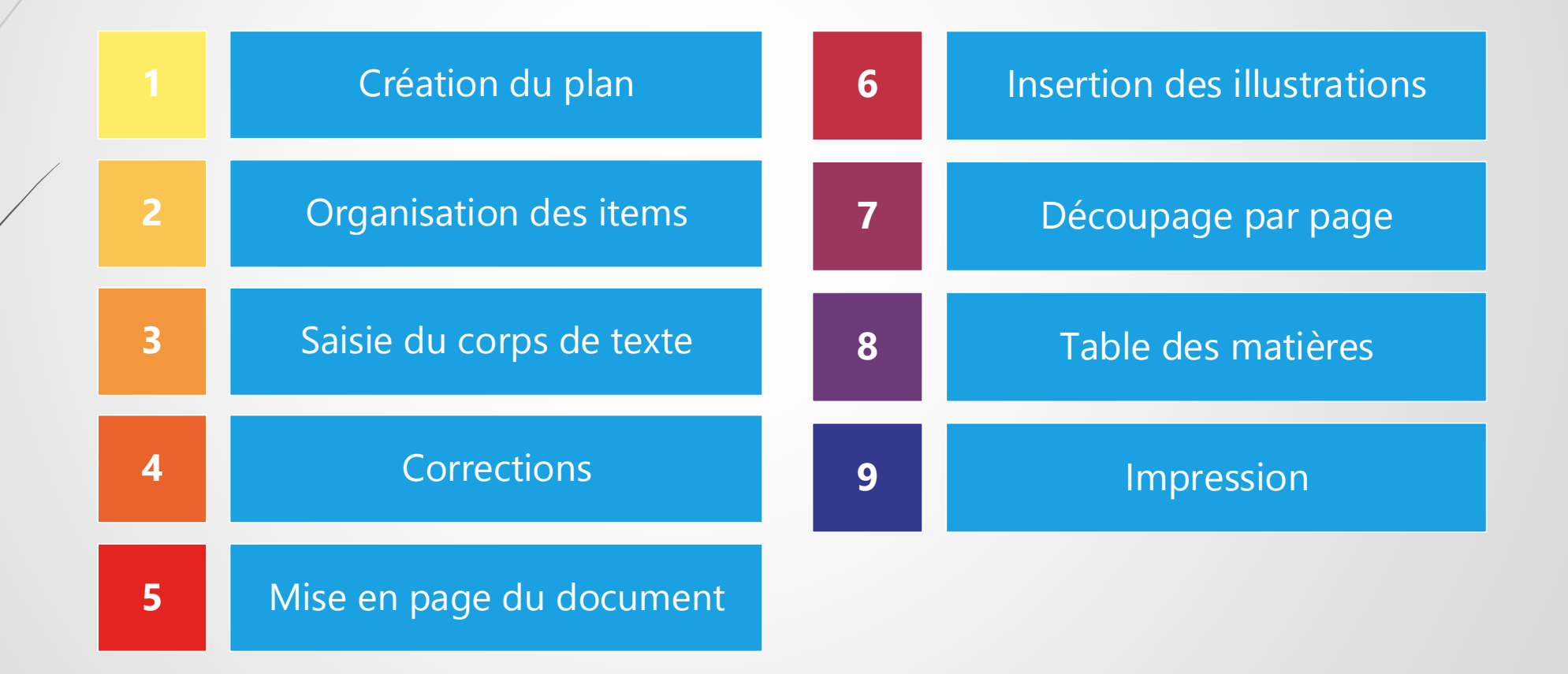

# Création du plan

Mode Plan

## Barre d'outils Accès rapide

### Menu : FICHIER / OPTION

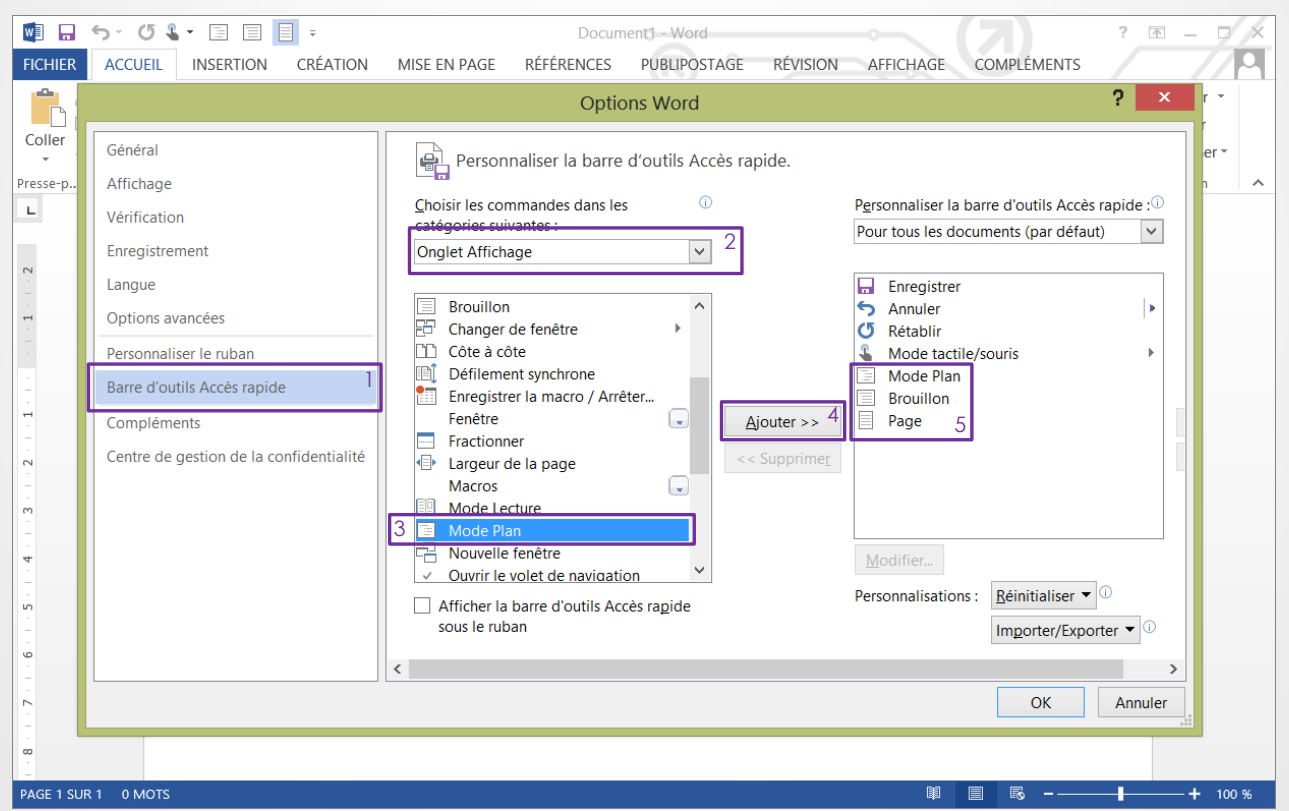

## Création des entrées du plan

### Ajout dans Barre d'outils Accès rapide (Word 2013)

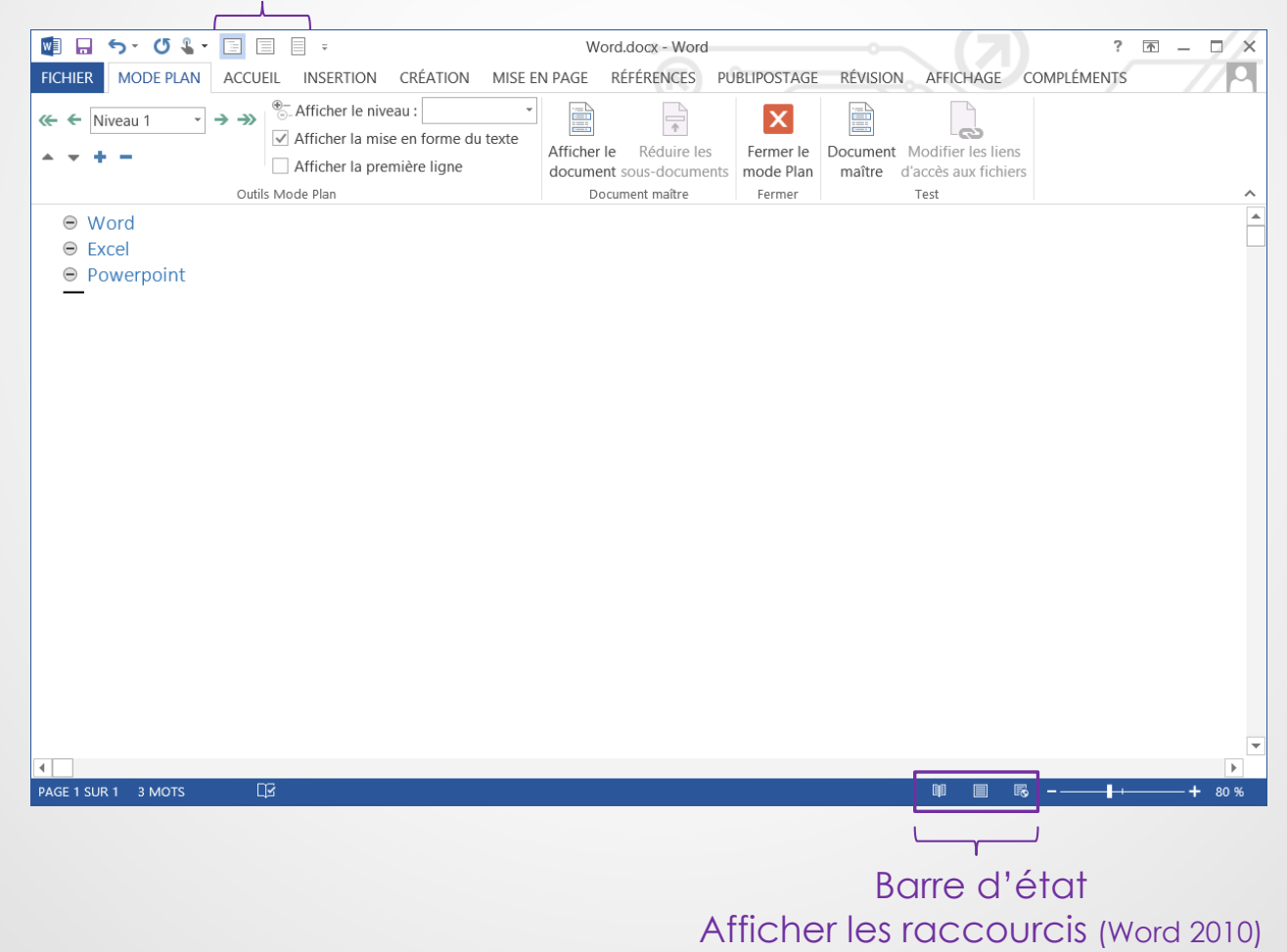

## Organisations des items

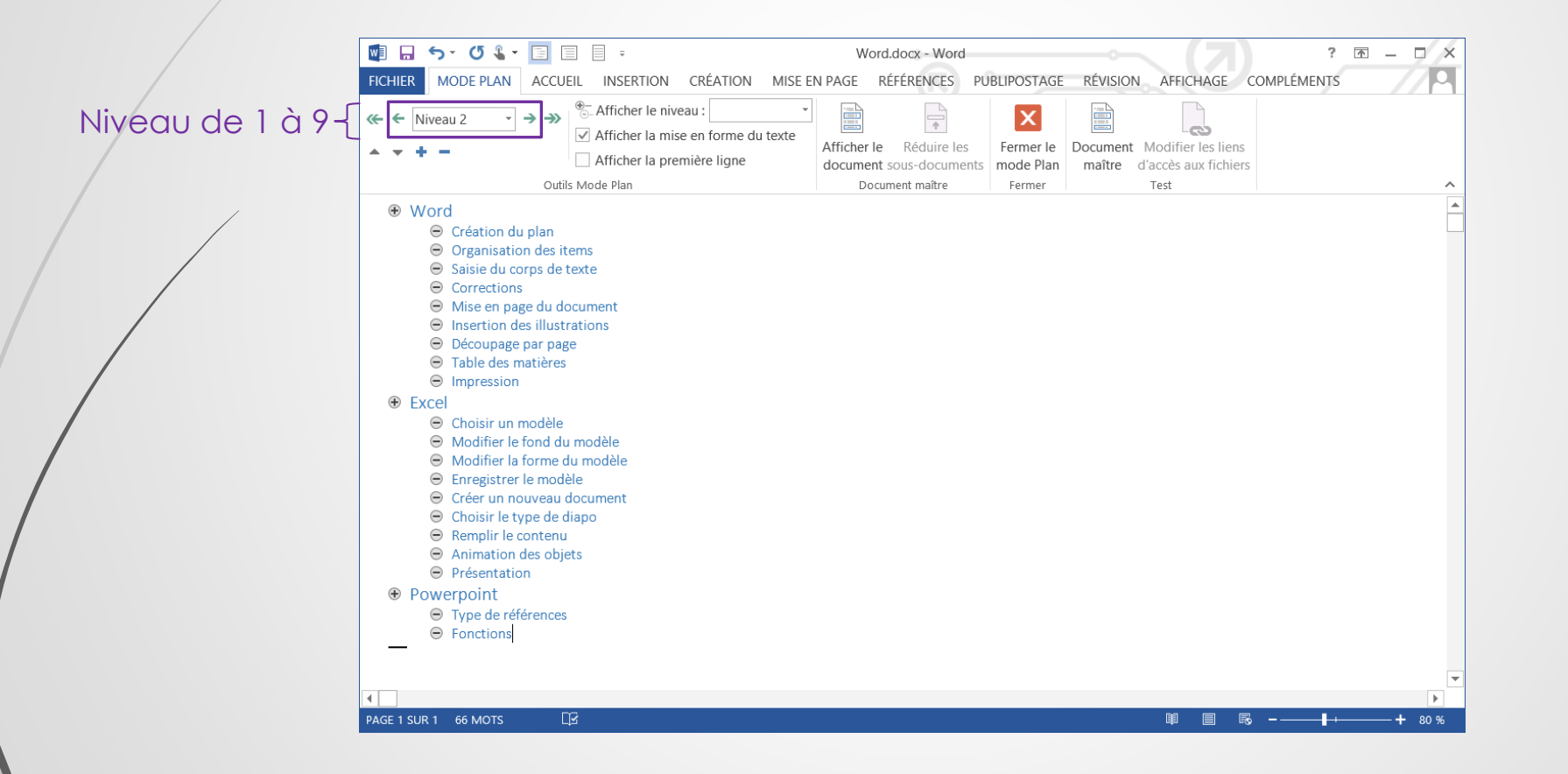

## Organisations des items

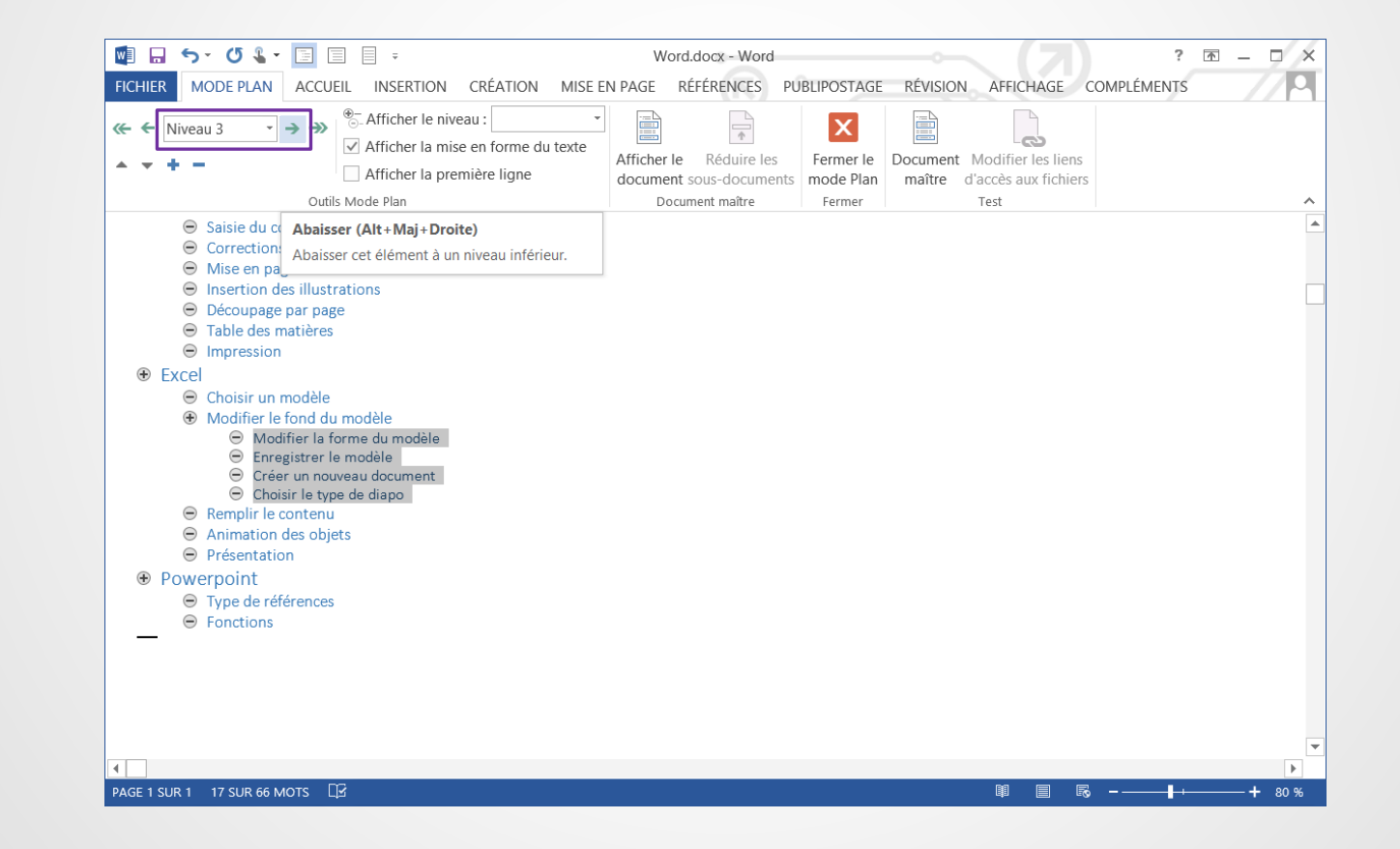

## Saisie du corps de texte

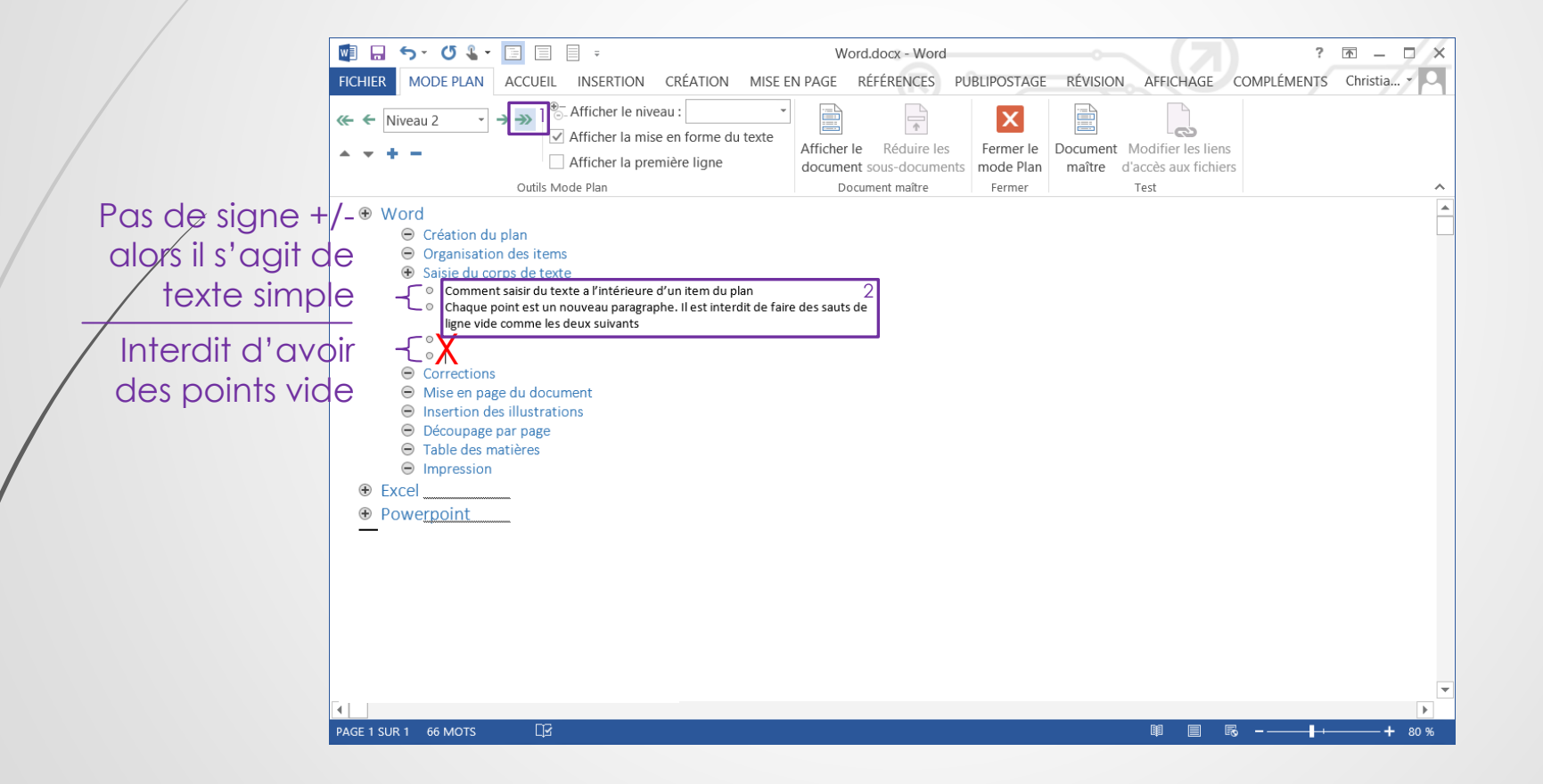

## **Correction**

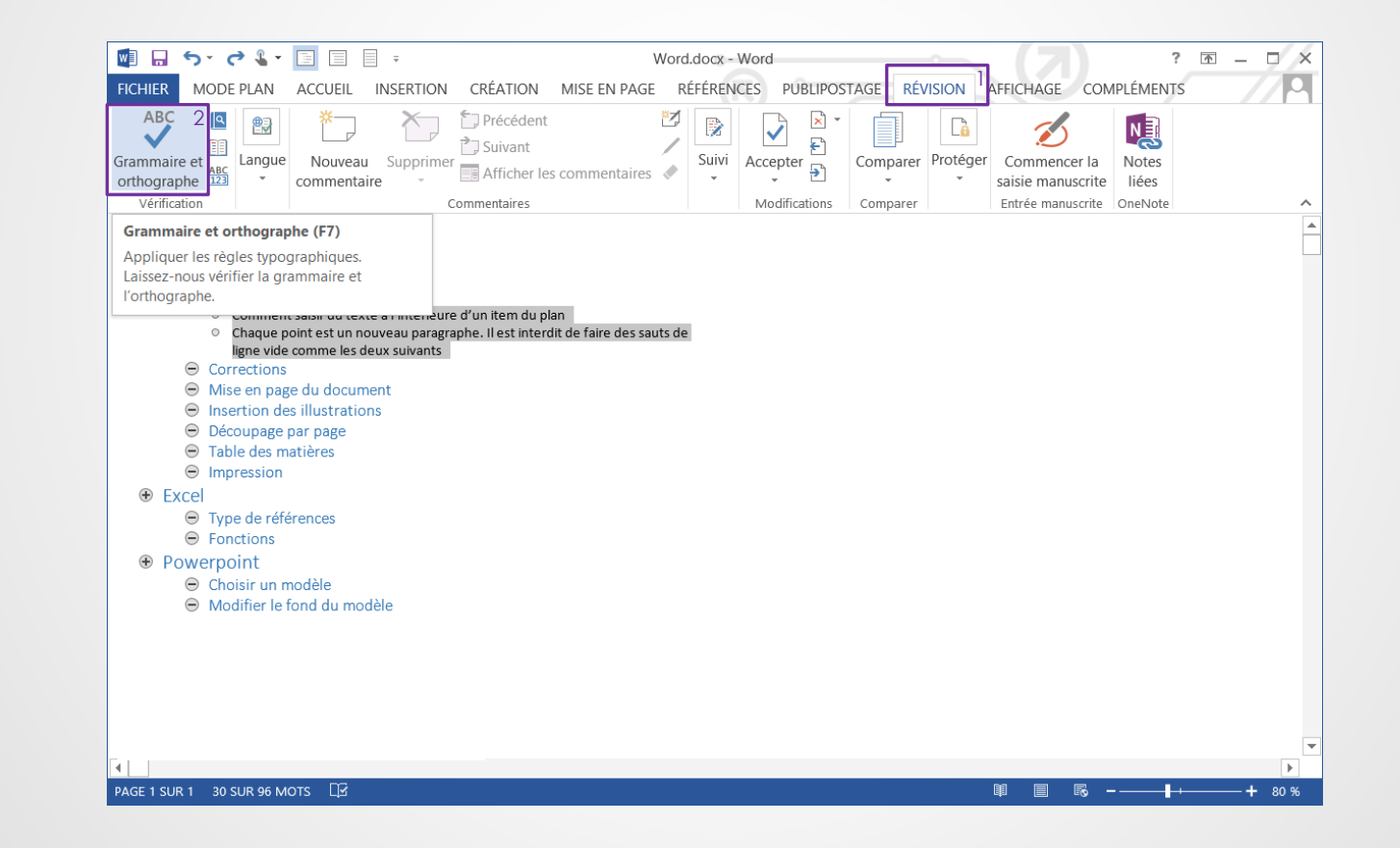

## Mise en forme

Mode page

## Thèmes de mise en forme

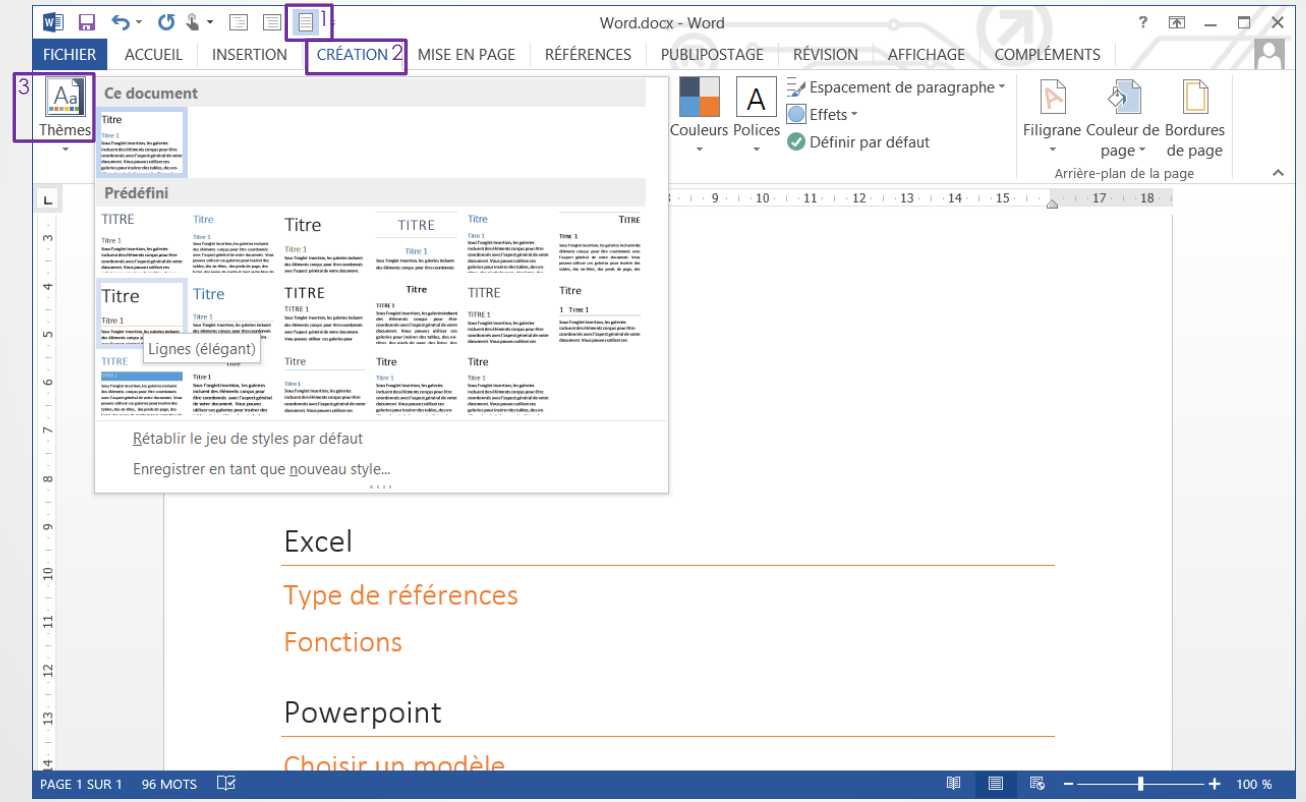

### Liste des styles

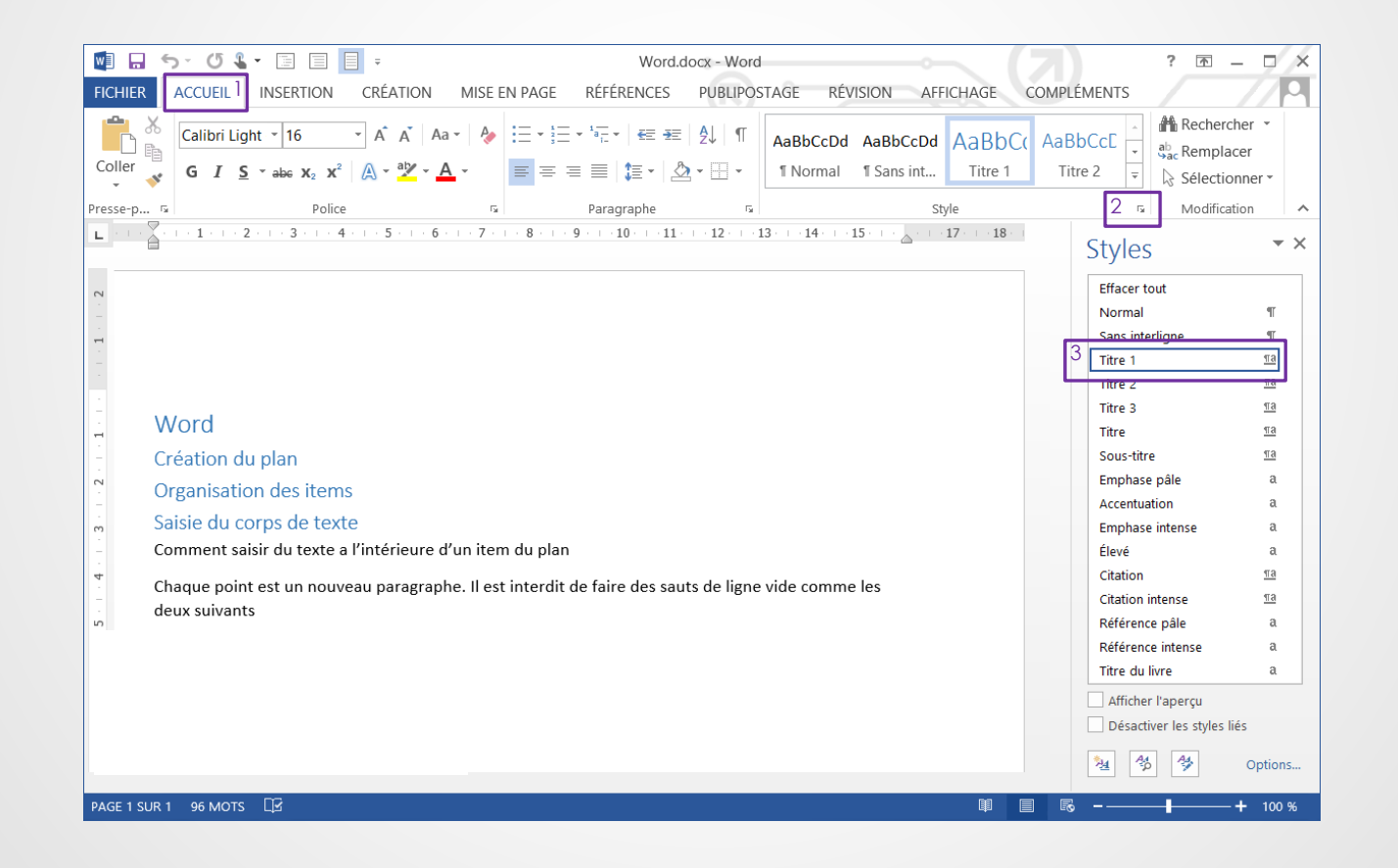

## Modifier un style

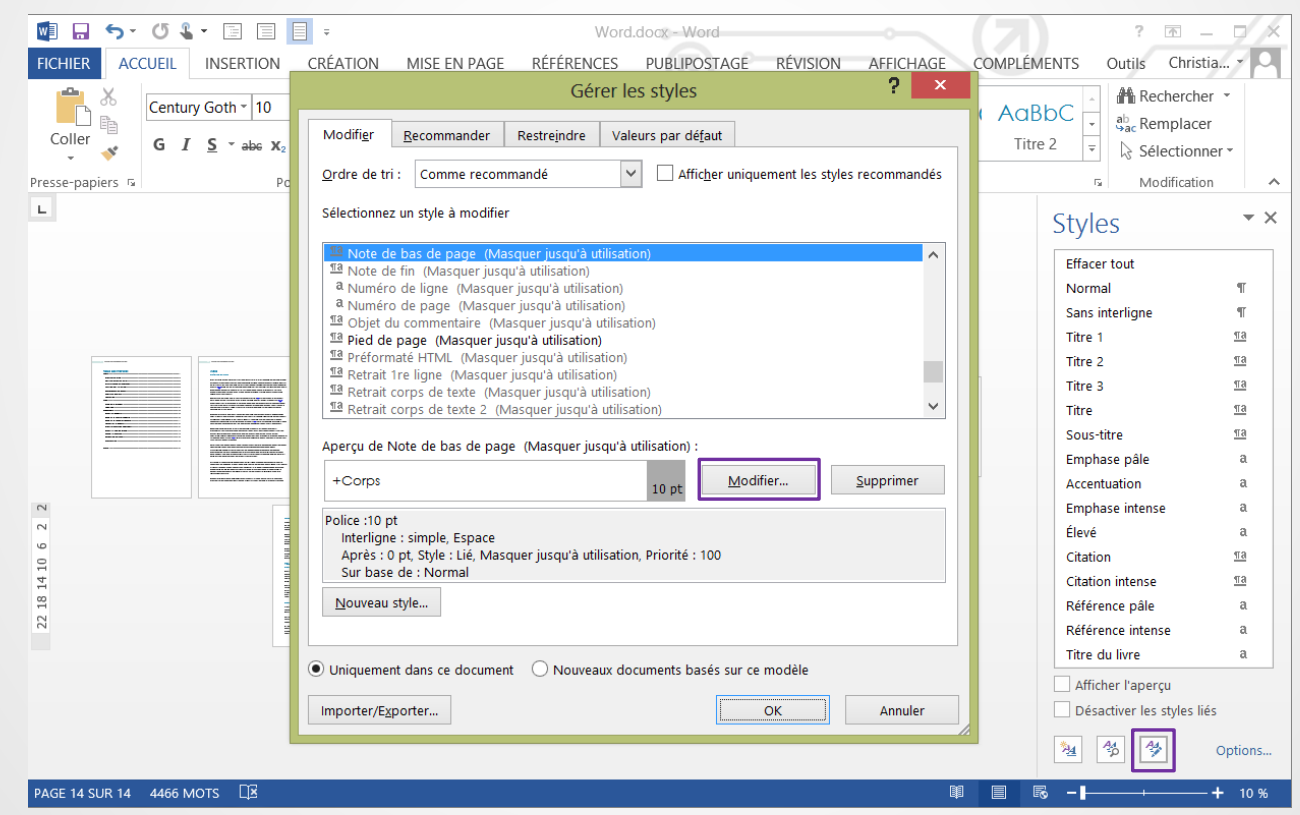

## Modifier un style

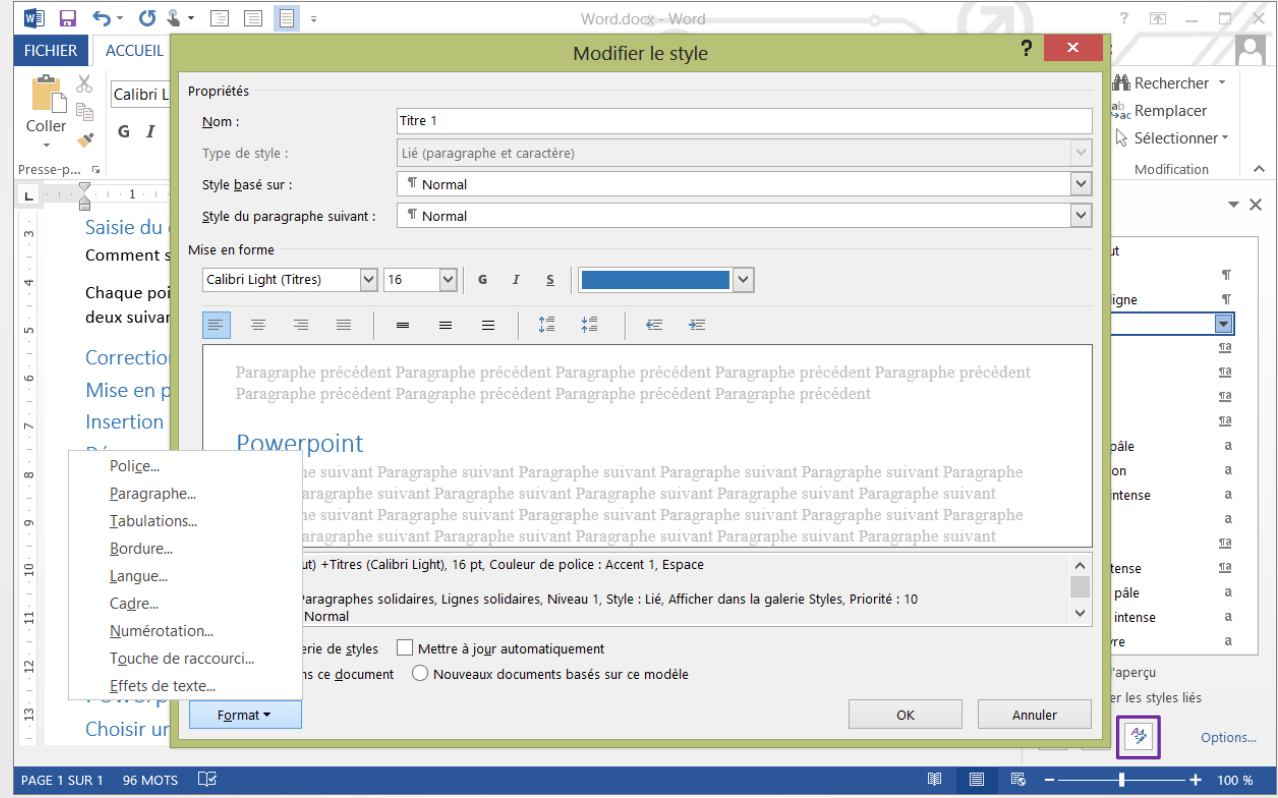

## Insertion document Excel / Office

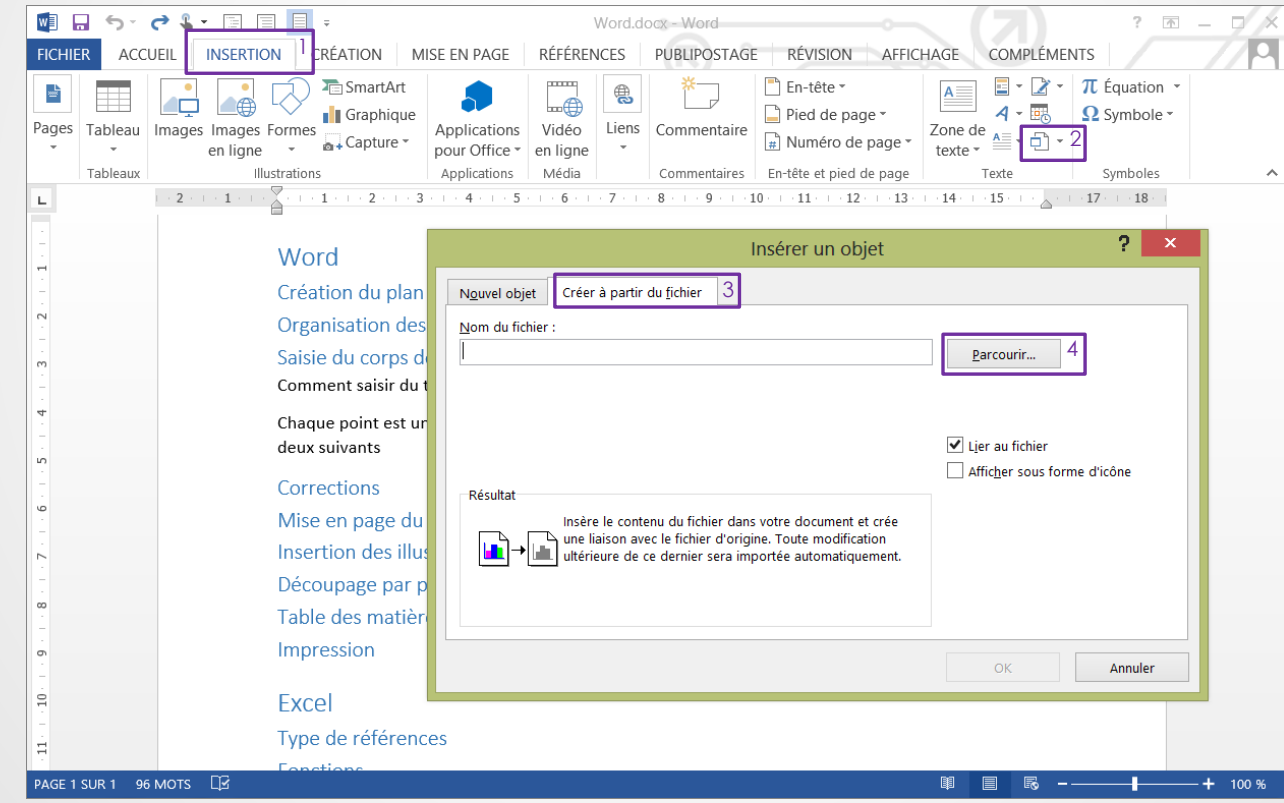

## Insérer une image

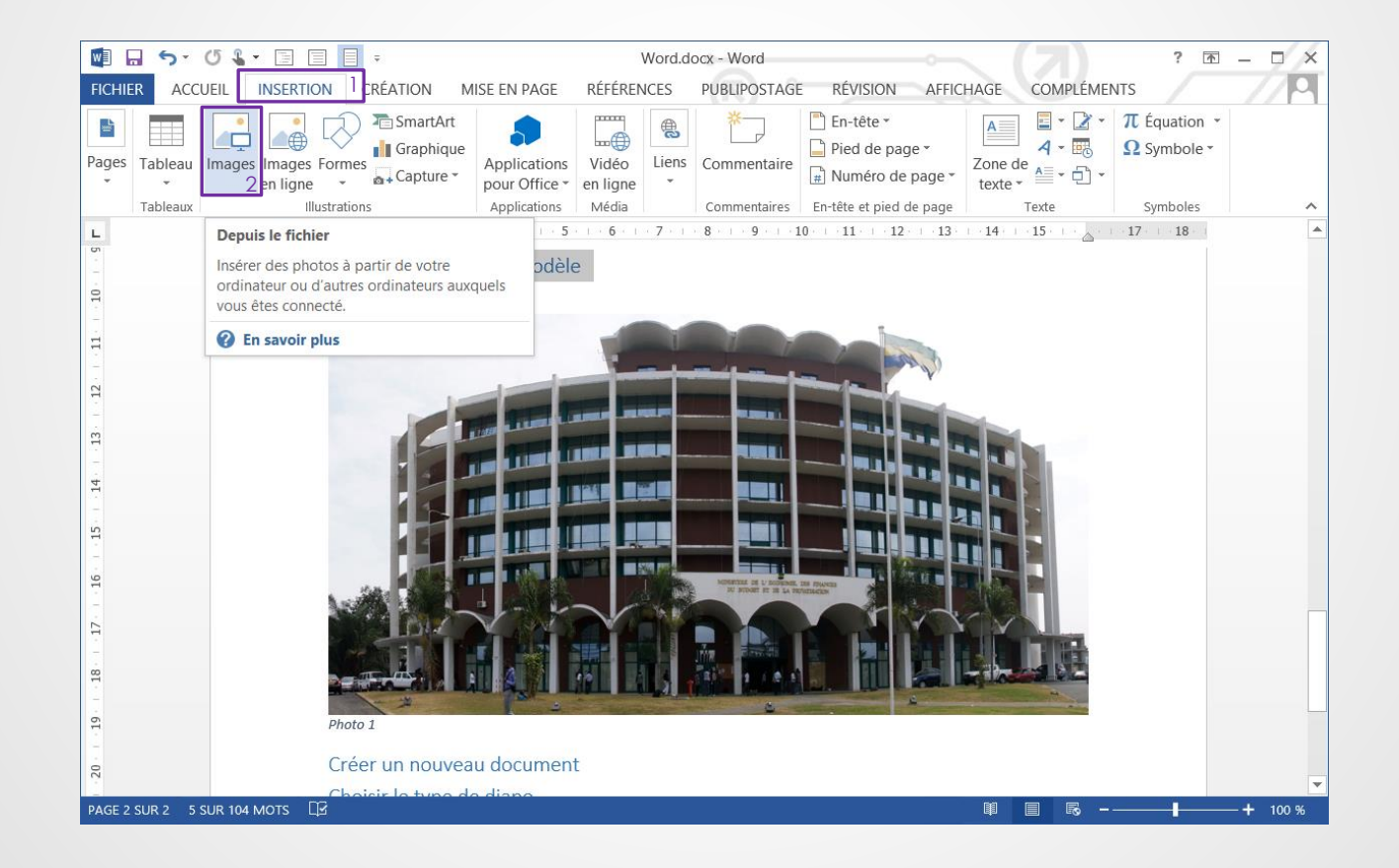

## Ajouter une légende

![](_page_16_Picture_1.jpeg)

# Mise en page

Mode brouillon

### Saut de section

![](_page_18_Picture_1.jpeg)

## Orientation de page différente

![](_page_19_Figure_1.jpeg)

## En-tête et pied de page

![](_page_20_Picture_21.jpeg)

![](_page_21_Picture_0.jpeg)

![](_page_21_Picture_1.jpeg)

## Pied de page différent pour une section

![](_page_22_Picture_1.jpeg)

## Paire versus Impaire

![](_page_23_Picture_1.jpeg)

## Finalisation

Mode page

## Table des Matières, Illustrations et Autres

![](_page_25_Picture_1.jpeg)

## Impression des styles

![](_page_26_Picture_1.jpeg)

## Impression chemin de fer

![](_page_27_Picture_1.jpeg)

## Visualisation du résultat pdf

### Pages non visible sur Word due au saut de page Paire et impaire